## **Přístup k serveru Orion**

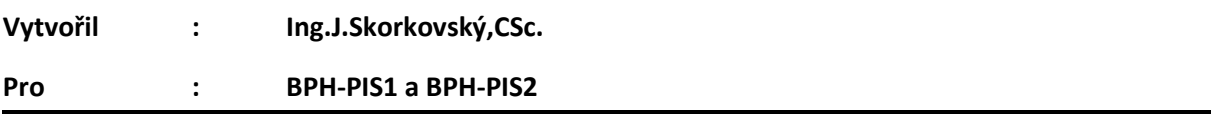

## **Terminálový server Orion**

Studenti fakulty ESF, mohou přistupovat k fakultním aplikacím ASPI, Witness, MS Dynamics NAV 2018 nebo TaxEdit i ze sítě mimo ESF. Přístup je umožněn prostřednictvím připojení na terminálový server.

Z licenčních důvodů je přístup na terminálový server umožněn pouze studentům ESF. Zaměstnanci fakulty přístup na terminál nemají!

Připojení je možné z operačních systémů Windows 7 a novějších (s využitím funkce Vzdálená plocha s ověřováním na úrovni sítě)

## **Možný způsob připojení**

Stačí spustit klienta pro "Připojení ke vzdálené ploše" (mstsc.exe). Klienta naleznete:

Ve Windows 10 mezi programy pod písmenem "P"; Příslušenství Windows; Připojení ke vzdálené ploše

Při přihlášení do kolonky "počítač" zadejte text: orion.econ.muni.cz, anebo IP adresu: 147.251.190.14

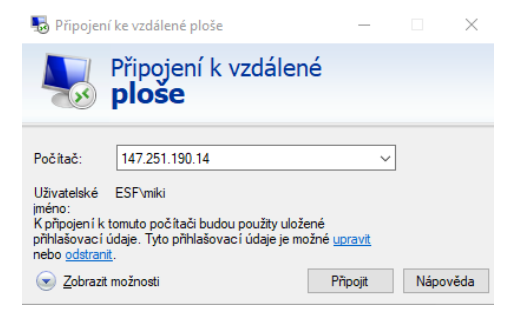

Jako login pro přihlášení napište řetězec ve tvaru: esf\vašeUČO

Jako heslo použijte vaše fakultní heslo. Info o [heslech.](https://www.econ.muni.cz/it-sluzby/skolni-hesla)

Při případném upozornění na problém s certifikátem zvolte "ANO" – připojit.

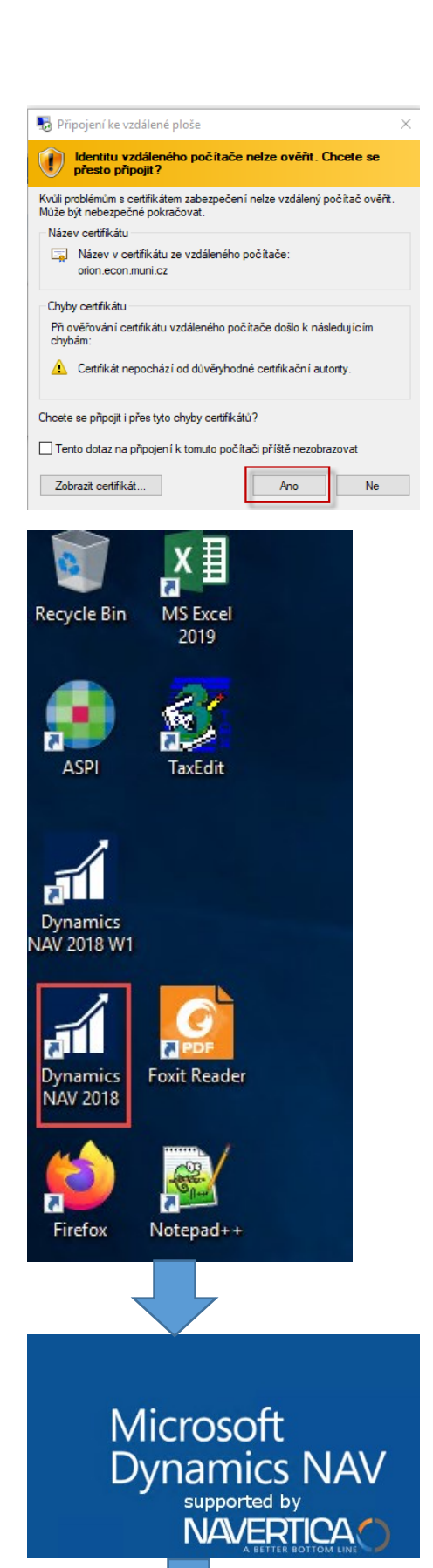

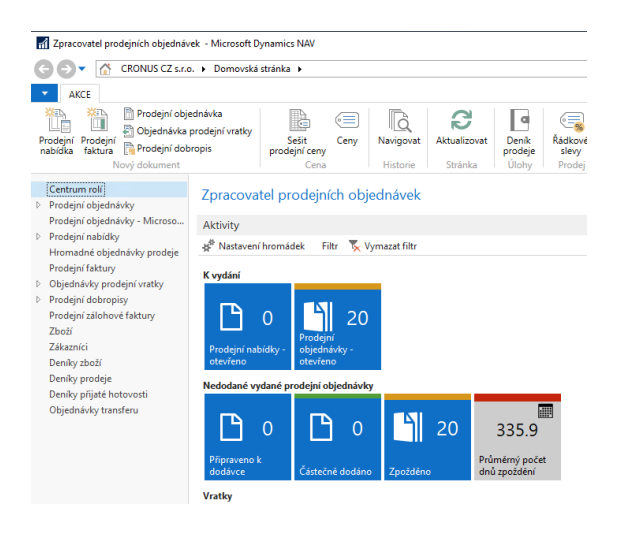